# Matlab 接口使用

#### 本手册描述了 **JHSM** 系列工业相机在 **Matlab** 软件中的使用。

JHSM 系列工业相机实现了 Directshow 接口, 先使用随机附带的软件 DShowManager 注册 Directshow 接口, 然后可以再 Matlab 中使用。

### **1** 预览图像并拍照

打开相机预览图像

vid=videoinput('winvideo',1);

preview(vid)

采集单张图片并显示(可在预览的同时进行)

vid=videoinput('winvideo',1);

 $frame = get snapshot(vid);$ 

imshow(frame);

\*以上代码在 Matlab 7 中测试通过, 在 Matlab R2014b 中, 执行中会提示需要安装适配包。 安装中选择 OS Generic Video Interface 以支持 winvideo.

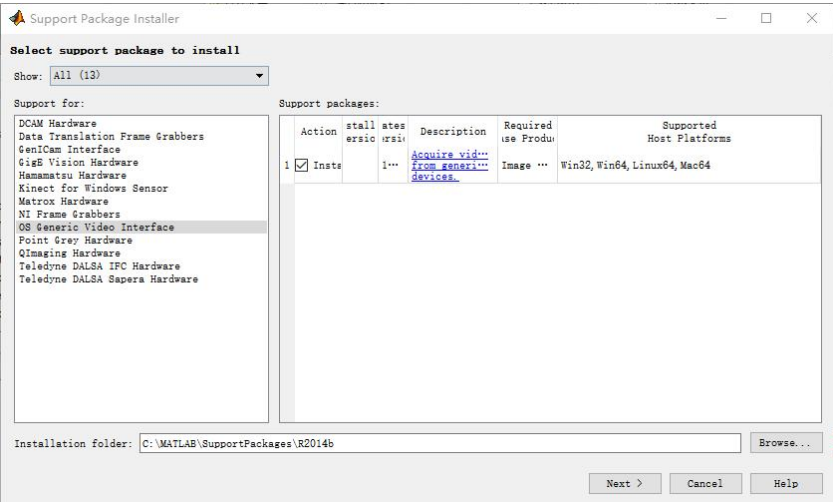

地址:深圳市 龙华新区 民清路 光辉科技园 1 栋厂房 2 层 Tel:0755-21505130 Fax:0755-28136608 Website: [http://www.jinghangtech.com](http://www.jhhysm.com)

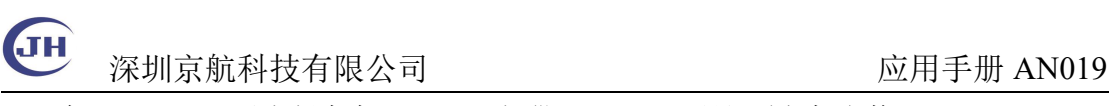

在 Matlab2012 以上版本中, matlab 提供 imaqtool 工具调试相机参数。

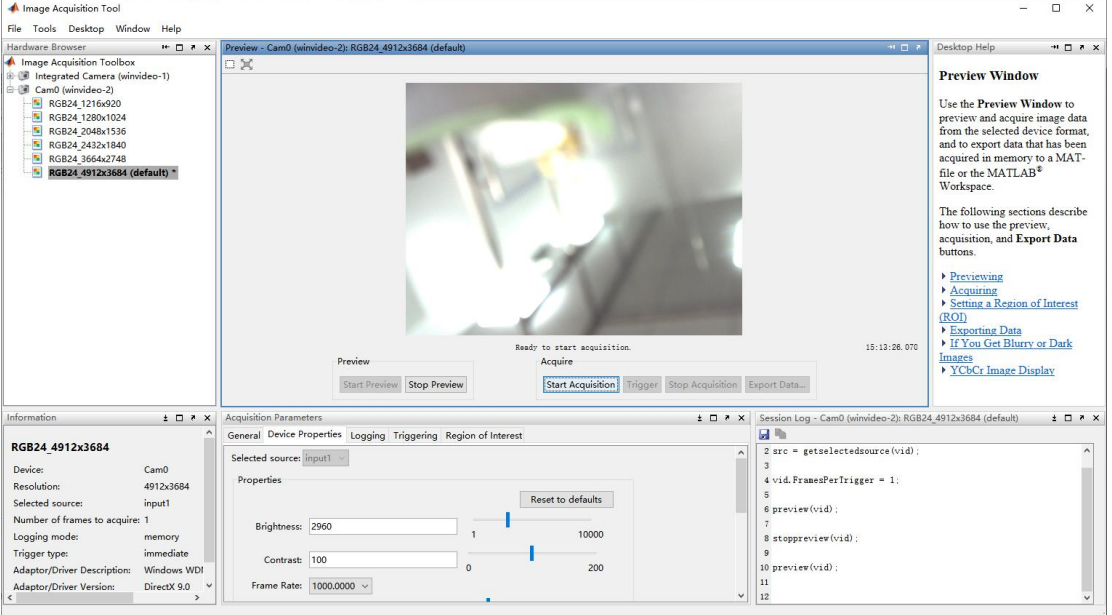

# **2** 间隔拍照

使用 matlab 的 trigger 模式实现后台实时间歇性的实时拍照  $vid = videoinput('winvideo', 1);$ src = getselectedsource(vid); src.Brightness = 3000; triggerconfig(vid, 'manual', 'none', 'none'); vid.FramesPerTrigger = 1;%每次 trigger 命令触发 1 张 %循环处理流程  $\frac{0}{0}$ %提前开启后台获取图像 start(vid); pause(3); %模拟完成其他任务花费一点时间 %检查满足条件触发保存一张 tic;trigger(vid); toc; t=toc %显示触发图像  $frame = getdata(vid, 1);$ imshow(frame);  $\frac{0}{0}$ 

> 地址:深圳市 龙华新区 民清路 光辉科技园 1 栋厂房 2 层 Tel:0755-21505130 Fax:0755-28136608 Website: [http://www.jinghangtech.com](http://www.jhhysm.com)

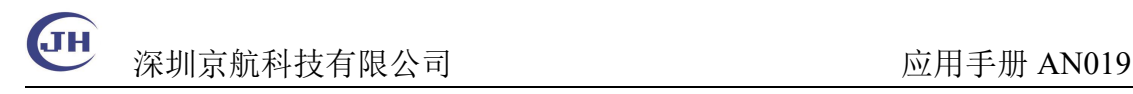

# **2** 触发拍照

Matlab 与相机的互操作依赖于 WIndows 的 Directshow 接口, Directshow 接口对相机比 较专业的接口缺乏支持。我们提供的接口对部分常用的专用功能提供了一个映射到 Directshow 属性 White Balance 以达到可以操作的目的,设置值时执行对应的操作。具体映 射表参见 DShowManager 帮助文档。

 $vid = videoinput('winvideo', 1);$  $src = getselectedsource(vid);$ 

%打开预览

preview(vid);

%进入触发模式

src.WhiteBalance = 21;

%软件触发一次,亦可以硬件触发

% $>>$  src.WhiteBalance=0; src.WhiteBalance = 22;

 $\%$  >> src.WhiteBalance=0; src.WhiteBalance = 22;

% $>>$  src.WhiteBalance=0; src.WhiteBalance = 22;

%退出触发模式

 $\%$  >> src. WhiteBalance = 20;

%>> closepreview(vid);

地址:深圳市 龙华新区 民清路 光辉科技园 1 栋厂房 2 层 Tel:0755-21505130 Fax:0755-28136608 Website: [http://www.jinghangtech.com](http://www.jhhysm.com)